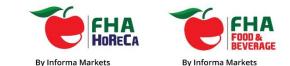

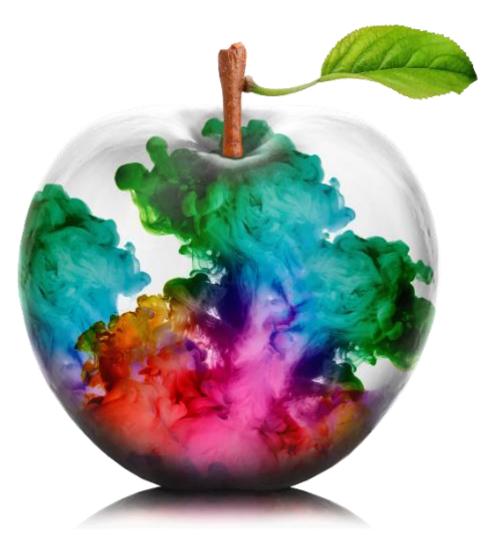

### Online Exhibitor Manual (OEM)

User Guide

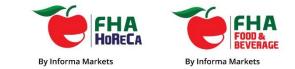

# Login ID & Password

- Each exhibitor should have received their Login ID and Password that was sent to them via email.
- If you did not receive your Login ID and Password, please contact:
  - Elyn Lee at <u>so@fhahoreca.com</u> for FHA-HoReCa
  - Megan Seow at <u>so@fhafnb.com</u> for FHA-Food & Beverage

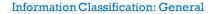

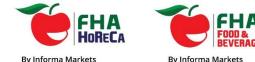

## Login to OEM

FHA-HoReCa : <u>Click here to Login Page ></u> FHA-Food & Beverage : <u>Click here to Login Page></u>

Login using the ID and Password that was sent to you.

#### Note:

It is recommended to use **Google Chrome** or **Mozilla Firefox** when using the Online Exhibitor Manual. Internet Explorer and Safari may not be as compatible.

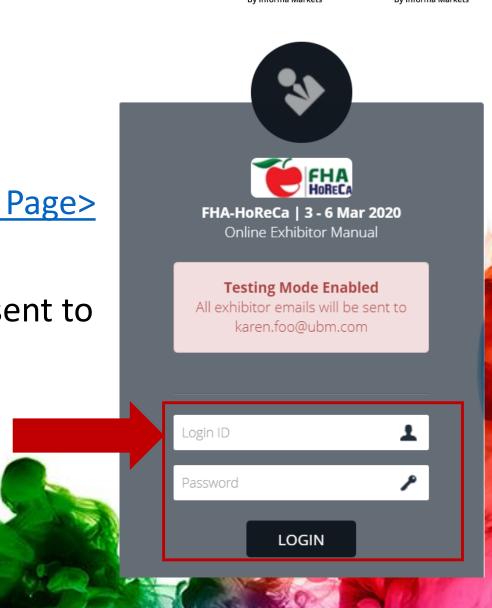

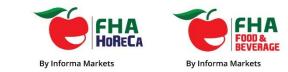

| Publicity Manual                                                                                                    |                                                                                                    | 🦉 Karen 🗸       |
|----------------------------------------------------------------------------------------------------|----------------------------------------------------------------------------------------------------|-----------------|
|                                                                                                    |                                                                                                    | My Information  |
| Welcome                                                                                                    | My Information Manuals - Order Forms -                                                                                                    | 🕩 Logout        |
| Welcome                                                                                                    |                                                                                                    |                 |
| <b>Dear Exhibitor,</b><br>Welcome to the FHA-HoReCa 2020 Online Exhibitor Manual (OEM).                                                 | Click on 'My Information' and check that your company<br>details are correct. If you need to update any information,<br>please email the Organiser at: |                 |
| The OEM consists of 2 parts – the Publicity Manual and Technical Ma respectively, which are aimed at assisting you in achieving maximum |                                                                                                    | ational matters |
| <ul> <li>Please use the form checklist found on the top menu bar to help y</li> </ul>                                                   |                                                                                                    |                 |

- All forms must be completed and submitted online by exhibitors. If you do not require any of the service, please select 'We do not require this service.' on the respective form.
- Information received after the stipulated deadlines will not be guaranteed inclusion in the Online Exhibitor Directory.
- Exhibitors who contract for space after the submission deadlines are to submit the forms immediately.

Please bear in mind that certain forms in the OEM require your prompt action to ensure maximum results. We strongly urge you to submit the forms by the FAQ

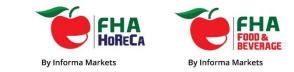

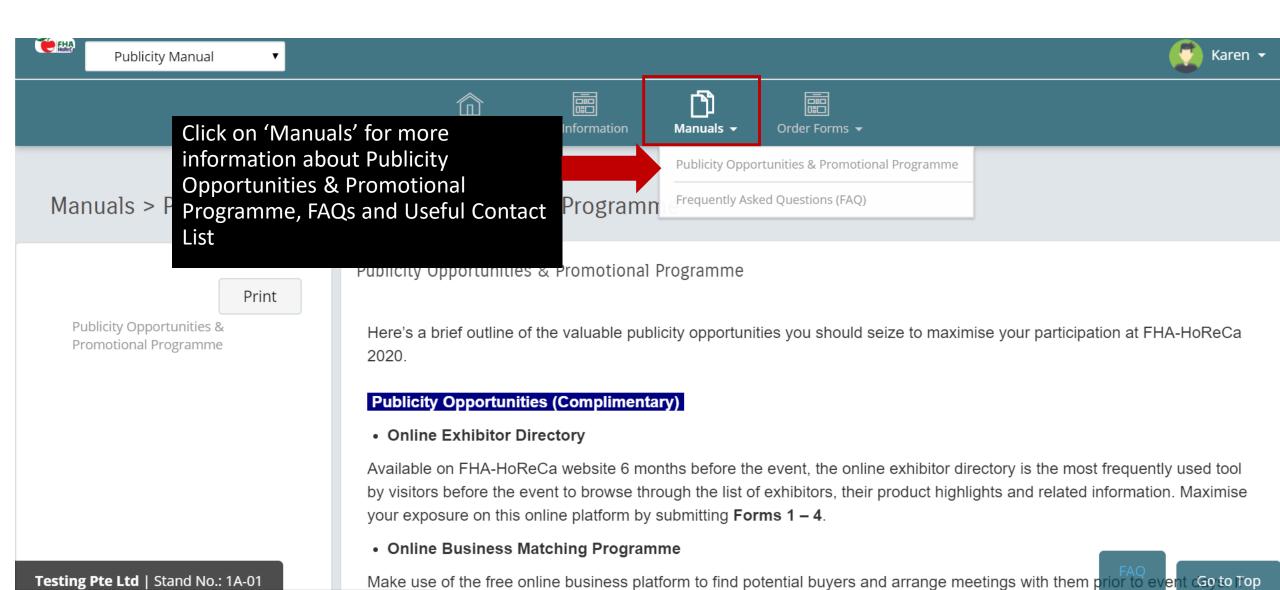

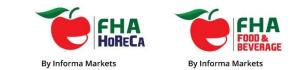

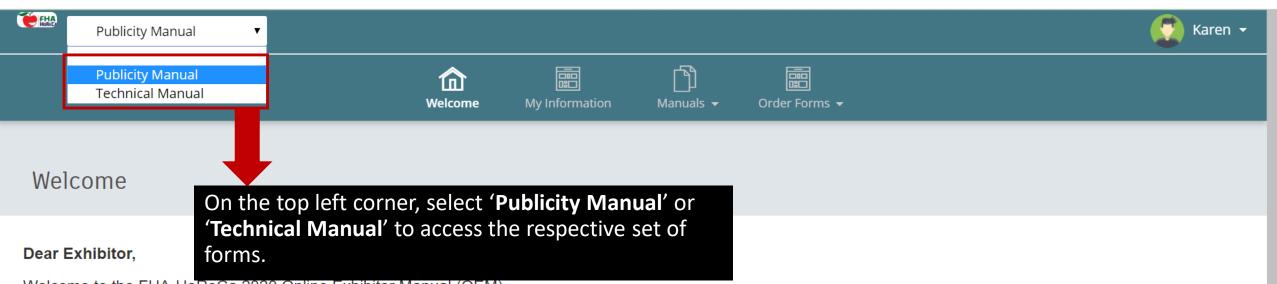

Welcome to the FHA-HoReCa 2020 Online Exhibitor Manual (OEM).

The OEM consists of 2 parts – the Publicity Manual and Technical Manual. Each manual provides a detailed list of the promotional opportunities and operational matters respectively, which are aimed at assisting you in achieving maximum publicity and helping you in your booth preparation for the event.

- Please use the form checklist found on the top menu bar to help you plan your work schedule and participation.
- All forms must be completed and submitted online by exhibitors. If you do not require any of the service, please select 'We do not require this service.' on the respective form.
- Information received after the stipulated deadlines will not be guaranteed inclusion in the Online Exhibitor Directory.
- Exhibitors who contract for space after the submission deadlines are to submit the forms immediately.

Please bear in mind that certain forms in the OEM require your prompt action to ensure maximum results. We strongly urge you to submit the forms by the FAQ Go to Top

Testing Pte Ltd | Stand No.: 2B2-02

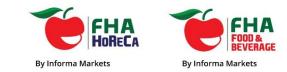

Go to Top

| FHA-Food & Beverage                                                                                                    | 31 Mar - 3 Apr 2020 - Publicity Manual                                                                                                    |                                            |                                             | Karen Foo 👻      |
|----------------------------------------------------------------------------------------------------|----------------------------------------------------------------------------------------------------|--------------------------------------------|---------------------------------------------|------------------|
|                                                                                                    | Click on 'Order Forms' > 'Form Checklist'<br>to view the full list of forms under                                                                     | Order Forms 👻                              |                                             |                  |
|                                                                                                    | Publicity Manual or Technical Manual.                                                                                                    | Form Checklist                             |                                             |                  |
| Welcome                                                                                                    |                                                                                                    | Form 1A Company Pr                         | ofile - Food & Beverage Compulsory          | -                |
|                                                                                                    |                                                                                                    | Form 1B Company Pr                         | ofile - FoodTech Compulsory                 |                  |
| Dear Exhibitor,                                                                                                    |                                                                                                    | Form 2 Principals                          | mpulsory                                    |                  |
| Welcome to the FHA-Food & Beverage 2020 Online Exhibitor Manual (OEM).                                                             |                                                                                                    |                                            | ibutors / Regional Office <b>Compulsory</b> |                  |
|                                                                                                    | a – the Publicity Manual and Technical Manual. Each manual provides a de<br>d at assisting you in achieving maximum publicity and helping you in your | booth preparation for                      | ts / Distributors Compulsory and ope        | tional matters   |
| Please use the form chec                                                                                                    | klist found on the top menu bar to help you plan your work schedule and p                                                                             | articipation.                              | ess Matching Programme                      |                  |
| <ul> <li>All forms must be completed and submitted online by exhibitors. If you do not require any of the ser<br/>form.</li> </ul> |                                                                                                    | Form 6 FHA Buyers P<br>Form 7 Media Opport |                                             | n the respective |
| • Information received after the stipulated deadlines will not be guaranteed inclusion in the Online Sh                            |                                                                                                    |                                            | vitations / Visitor Tickets                 |                  |
| • Exhibitors who contract for space after the submission deadlines are to submit the forms immediate                               |                                                                                                    |                                            | – Exhibition / Competition                  |                  |
| Please bear in mind that co                                                                                                    | ertain forms in the OEM require your prompt action to ensure maxim                                                                                    | um results. We stro                        | onaly urge you to submit the                | forms by the     |

### Form Checklist

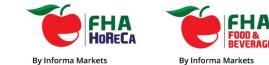

| Publicity Manual     Publicity Manual     Publicity Manual     Order Form Checklist Form Subject   My Information Manuals   Order Forms - |                                                                  |             |                                |     |                         |  |  |
|----------------------------------------------------------------------------------------------------|------------------------------------------------------------------|-------------|--------------------------------|-----|-------------------------|--|--|
| Form 🔶                                                                                                    | Subject                                                          | 🔶 Status 🌲  | Last Modified / Submitted Date | \$  | Deadline 🍦              |  |  |
| Form 1A                                                                                                    | Company Profile - Bakery & Pastry Compulsory                     | Resubmitted | 2019-08-08 11:02:23            |     | 2019-11-01              |  |  |
| Form 1B                                                                                                    | Company Profile - Foodservice & Hospitality Equipment Compulsory | Resubmitted | 2019-08-08 11:04:55            |     | 2019-11-01              |  |  |
| Form 1C                                                                                                    | Company Profile - Hospitality Style Compulsory                   | Resubmitted | 2019-08-08 11:10:26            |     | 2019-11-01              |  |  |
| Form 1D                                                                                                    | Company Profile - Hospitality Technology Compulsory              | Resubmitted | 2019-08-08 11:12:07            |     | 2019-11-01              |  |  |
| Form 1E                                                                                                    | Company Profile - Speciality Coffee & Tea Compulsory             | Resubmitted | 2019-08-08 11:17:36            |     | 2019-11-01              |  |  |
| Form 2                                                                                                    | Principals Compulsory                                            | Resubmitted | 2019-08-08 11:21:48            |     | 2019-11-01              |  |  |
| Form 3                                                                                                    | Agents / Distributors / Regional Office Compulsory               | Resubmitted | 2019-08-08 11:27:30            |     | 2019-11-01              |  |  |
| Form 4                                                                                                    | Seeking Agents / Distributors Compulsory                         | Resubmitted | 2019-08-08 11:27:42            |     | 2019-11-01              |  |  |
| Form 5<br>-Testing Pte L                                                                                                    | Online Business Matching Programme<br>Ltd   Stand No.: 1A-01     | Resubmitted | 2019-08-08 11:29:55            | FAQ | 2019-11-01<br>Go to Top |  |  |

## **Compulsory Forms**

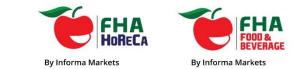

| 💓 FHA-Food & Beverage 2020   31 Mar - 3 Apr 2020 - Publicity Manual                     |                                                    |   |                           |             |                                          |                             |  |
|-----------------------------------------------------------------------------------------|----------------------------------------------------|---|---------------------------|-------------|------------------------------------------|-----------------------------|--|
| Order Form > Form C Ensure all the forms marked<br><b>'Compulsory'</b> are submitted on |                                                    |   | ∭<br>Manuals <del>→</del> | Order Forms | s <b>▼</b>                               |                             |  |
| Form                                                                                    | Subject                                            | 4 | Status                    | ¢           | Search<br>Last Modified / Submitted Date | :                           |  |
| Form 1A                                                                                 | Company Profile - Food & Beverage Compulsory       |   | Resubmitted               |             | 2019-08-09 11:51:07                      | 2019-11-01                  |  |
| Form 1B                                                                                 | Company Profile - FoodTech Compulsory              |   | Submitted                 |             | 2019-08-09 12:03:03                      | 2019-11-01                  |  |
| Form 2                                                                                  | Principals Compulsory                              |   | Resubmitted               |             | 2019-08-09 12:31:56                      | 2019-11-01                  |  |
| Form 3                                                                                  | Agents / Distributors / Regional Office Compulsory |   | Resubmitted               |             | 2019-08-09 12:32:20                      | 2019-11-01                  |  |
| Form 4                                                                                  | Seeking Agents / Distributors Compulsory           |   | Resubmitted               |             | 2019-08-09 12:33:14                      | 2019-11-01                  |  |
| Form 5                                                                                  | Online Business Matching Programme                 |   | Submitted                 |             | 2019-08-09 12:31:36                      | 2019-11-01                  |  |
| Form 6                                                                                  | FHA Buyers Programme                               |   | Resubmitted               |             | 2019-08-09 12:37:33                      | 2019-11-01                  |  |
| Form 7                                                                                  | Media Opportunities Compulsory                     |   | Resubmitted               |             | 2019-08-09 12:39:33                      | -                           |  |
| Testing Pte L                                                                           | td   Stand No.: 2B2-02                             |   | Submitted                 |             | 2019-08-09 12:43:03                      | FAQ 2019-11-01<br>Go to Top |  |

### Compulsory Forms that are not applicable to your company

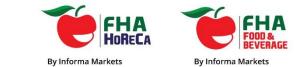

| Publici<br>Oluci I v      | ity Manual 🔻                                                            |            | w        | to your company,            | Compulsory to submit but NOT RELEVANT<br>simply tick the checkbox and proceed to<br>button located at the bottom of the form.             | Karen 👻              |
|---------------------------|-------------------------------------------------------------------------|------------|----------|-----------------------------|----------------------------------------------------------------------------------------------------|----------------------|
| Form List                 |                                                                         | Checklist  |          | Form 2 Principals           |                                                                                                    | Deadline: 2019-11-01 |
|                           | Search:                                                                 |            |          |                             |                                                                                                    | Print                |
| # 🔶                       | Form                                                                    | Deadline   |          | Important for inc           | ion in Online Exhibitor Directory                                                                                                    |                      |
| Form 1A                   | Company Profile - Bakery &<br>Pastry Resubmitted                        | 2019-11-01 | <<<br><< | This form is mean           | r exhibitors who are agents representing a number of princip                                                                              | als.                 |
| Form 1B                   | Company Profile - Foodservice<br>& Hospitality Equipment<br>Resubmitted | 2019-11-01 | <<       | Please tick her<br>form.    | e if this form is not applicable to your company and procee                                                                               | d to submit the      |
| Form 1C                   | Company Profile - Hospitality<br>Style Resubmitted                      | 2019-11-01 |          |                             | t and would like to list your Principal(s) who will also have perso<br>oth as Co-Exhibitor(s), please provide their details in this form. | nnel present at      |
| Form 1D                   | Company Profile - Hospitality<br>Technology <b>Resubmitted</b>          | 2019-11-01 |          | Note:                       |                                                                                                    |                      |
| Form 1E                   | Company Profile - Speciality<br>Coffee & Tea Resubmitted                | 2019-11-01 |          |                             | butors, agents or regional offices in this form.                                                                                          | d he completed in    |
| Form 2<br>Testing Pte Ltd | Principals (Resubmitted)<br>  Stand No.: 1A-01                          | 2019-11-01 |          | • Do not provide<br>Form 1. | your company's details in this form. Your company details shoul                                                                           | Go to Top            |

### Submitting the forms

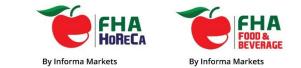

| Display 1 to 16 of 16 records | come My Information Manuals 👻                                                                                         | Order Forms +   |  |
|-------------------------------|----------------------------------------------------------------------------------------------------|-----------------|--|
|                               | Country : *<br>Postal Code :                                                                                          | Please Select 🔻 |  |
| <<br><<br><<br><<br><         | Tel : *<br>(please include country &<br>area codes)<br>Fax :<br>(please include country &<br>area codes)<br>Email : * |                 |  |

To Submit each form after completion, the button is located at the bottom of the form.

Informa Markets | Stand No.: 1A1-09

Submit

### Resubmitting the forms

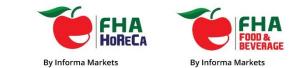

| ()<br>Welcome | Company A                                                                                                    | ddress : * | 10 Kalleng Avenue                                                                                                    |  |
|---------------|----------------------------------------------------------------------------------------------------|------------|----------------------------------------------------------------------------------------------------|--|
|               | Country : *<br>Postal Code<br>Tel : *<br>(please include<br>area codes)<br>Fax :<br>(please include<br>area codes)<br>Email : * | country &  | Address Line 3     Please Select     •     •     •     •     •     •     •     •     •     •     •     •     •     •     •     •     •     •     •     •     •     •     •     •     •     •     •     •     •     •     •     •     •     •     •     •     •     •     •     •     •     •     •     •     •     •     •     •     •     •     •     •     •     •     •     •     •     •     •     < |  |

If you wish to make any amendments after you have submitted a form, you can 'Resubmit' again as long it's before the submission deadline.

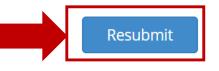

### **Print Function**

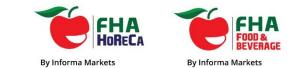

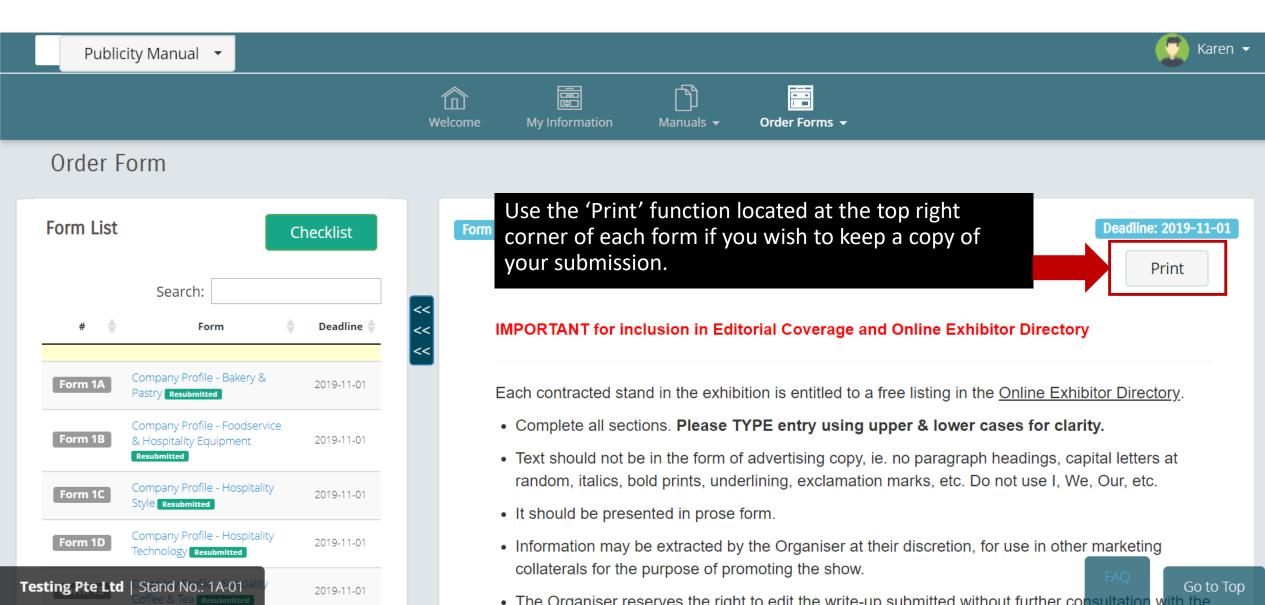

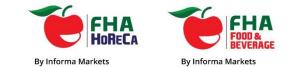

### If you have any questions, please contact:

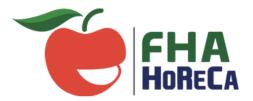

### **Elyn Lee**

Sales Operations Executive

- E: <u>Elyn.Lee@informa.com</u>
- T: +65 6233 6702

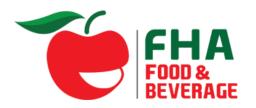

### Megan Seow

Senior Sales Operations Executive

E: Megan.Seow@informa.com

### T: +65 6233 6656

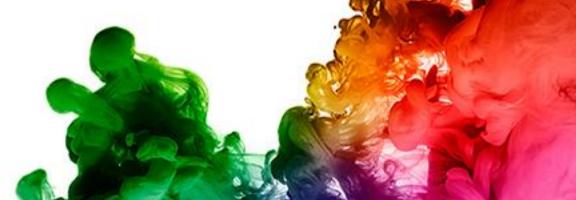

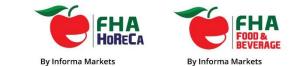

# Thank You

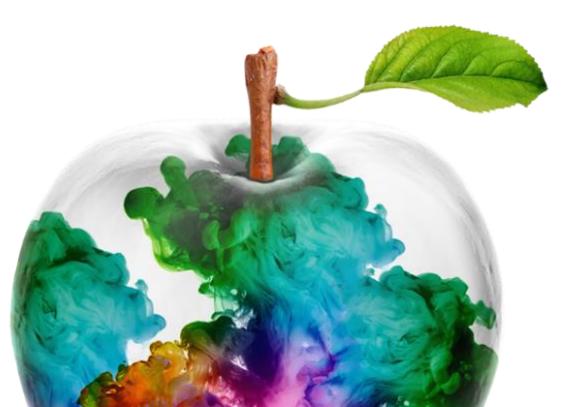

Information Classification: General